#### $\mathbf{F}$  Fermilab  $\mathbf{F}$  ENERGY  $\mathbf{F}$  Science of

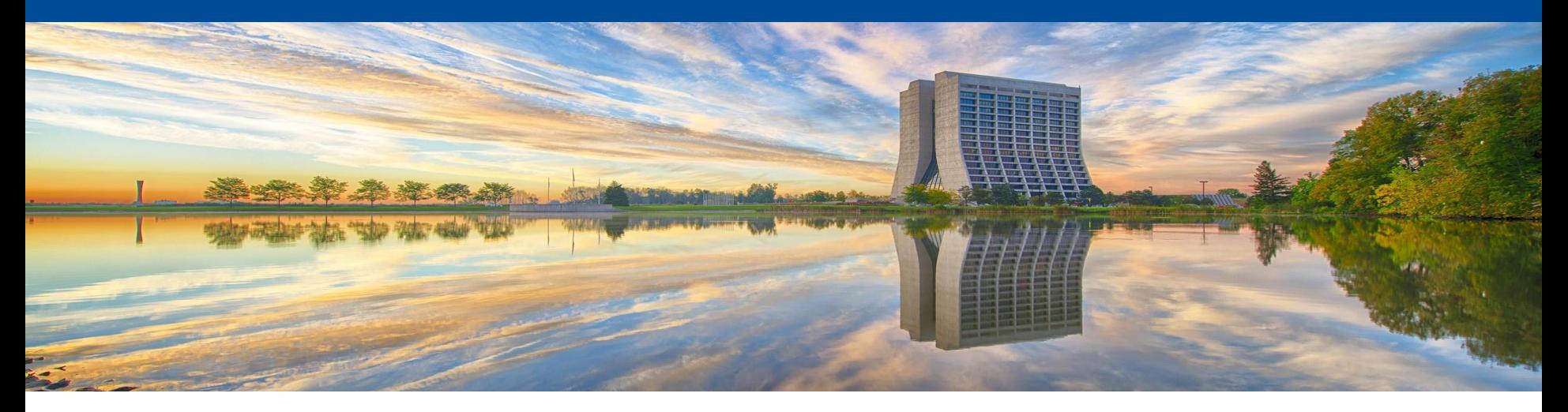

# **jobsub\_lite Tutorial and Demo**

Shreyas Bhat and Marc Mengel on behalf of the Jobsub Team December 8, 2022, January 5, January 11, and February 2, 2023

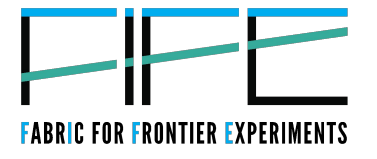

### **Intro to jobsub\_lite**

- New software for job submission and monitoring
- Tried to keep the most-used pieces of jobsub\_client, strip out unnecessary parts
- Client-only, installed on experiment interactive nodes
- Much of the content of this talk has been written up here: https://fifewiki.fnal.gov/wiki/Getting started with jobsub lite

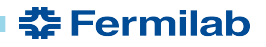

# **jobsub\_lite Layout with Tokens**

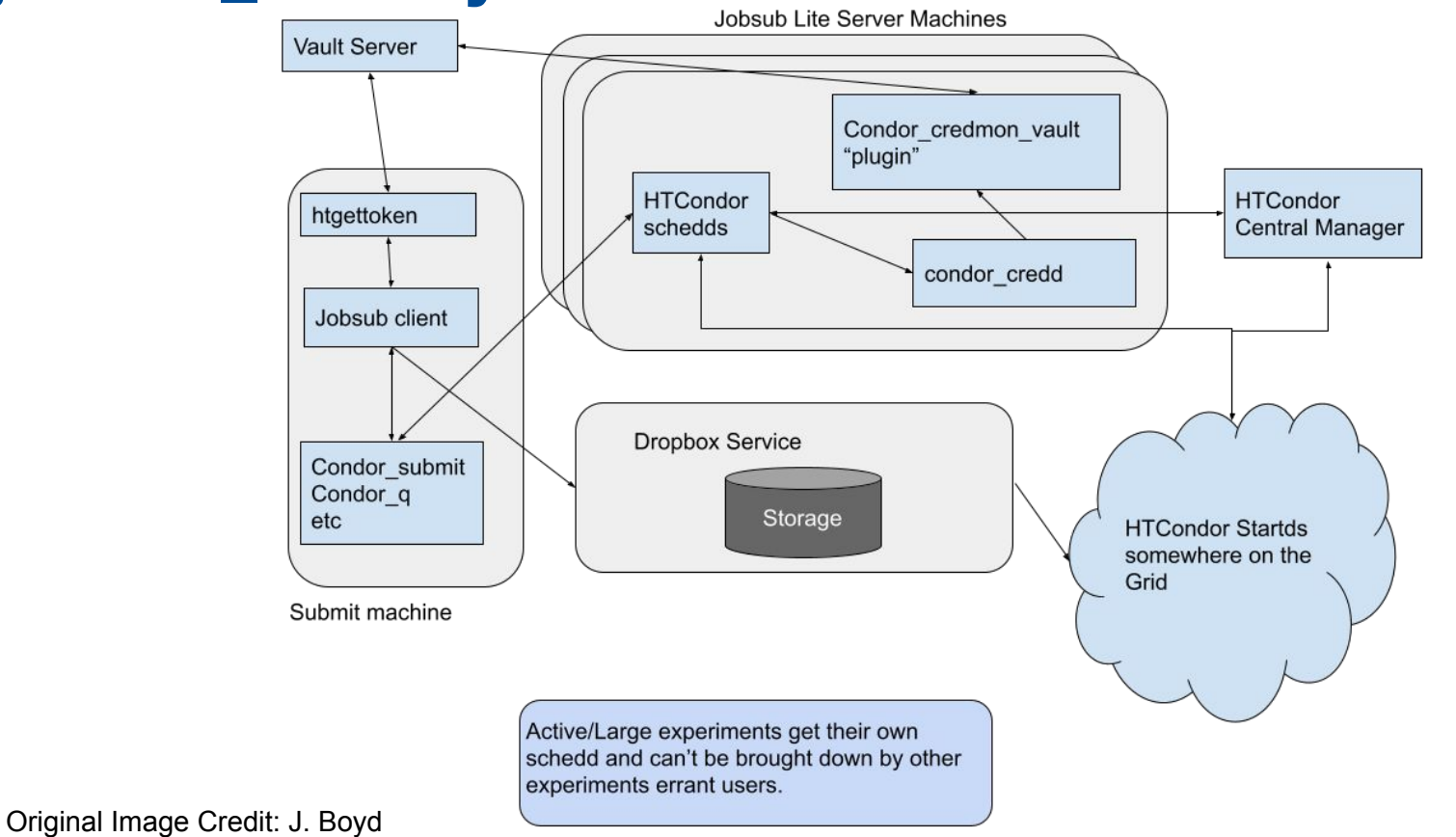

**춘 Fermilab** 

S. Bhat and M. Mengel, jobsub lite Tutorial, FIFE Group Meeting, December 8, 2022

3

### **What happens**

- jobsub\_lite executables present in \$PATH from login shell NO SETUP NECESSARY!
- jobsub\_lite takes user command, converts it to HTCondor submission file (Job Definition File), and uses HTCondor python bindings to submit the job to a remote schedd
- Currently deploying with shared schedds, but plan to transition to one schedd per large experiment

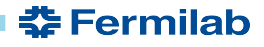

### **Tokens and Authentication**

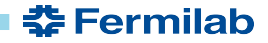

### **Token Authentication Flow**

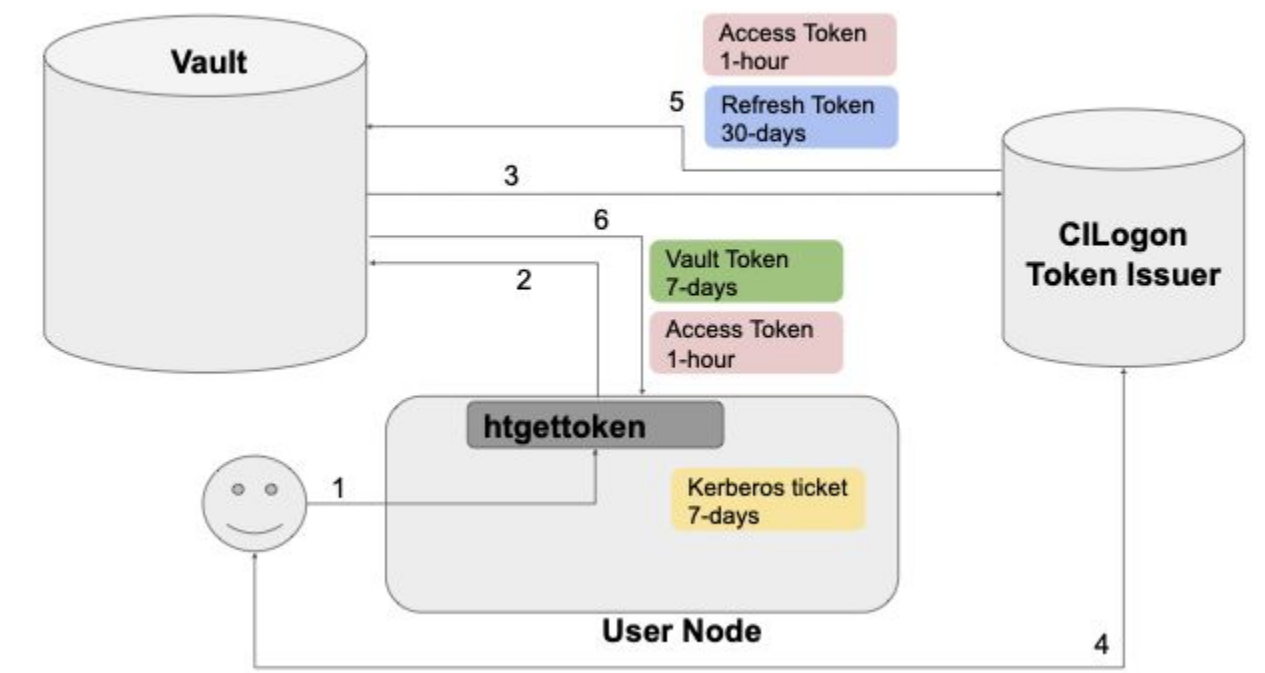

6

**춘 Fermilab** 

#### **Initial Authentication (Case 0)**

Image Credit: M. Altunay and D. Dykstra

### **First-time authentication**

- Authentication happens for most grid operations now X509 Proxy, soon tokens (jobsub\_lite, ifdhc commands)
- Absence of vault or refresh token  $\rightarrow$  Authenticate with CILogon

Attempting OIDC authentication with https://htvaultprod.fnal.gov:8200

Complete the authentication at:

https://cilogon.org/device/?user\_code=\_redacted\_user\_code No web open command defined, please copy/paste the above to any web browser Waiting for response in web browser

• Will need to copy/paste that link into browser

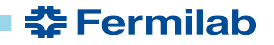

### **First-time authentication, continued**

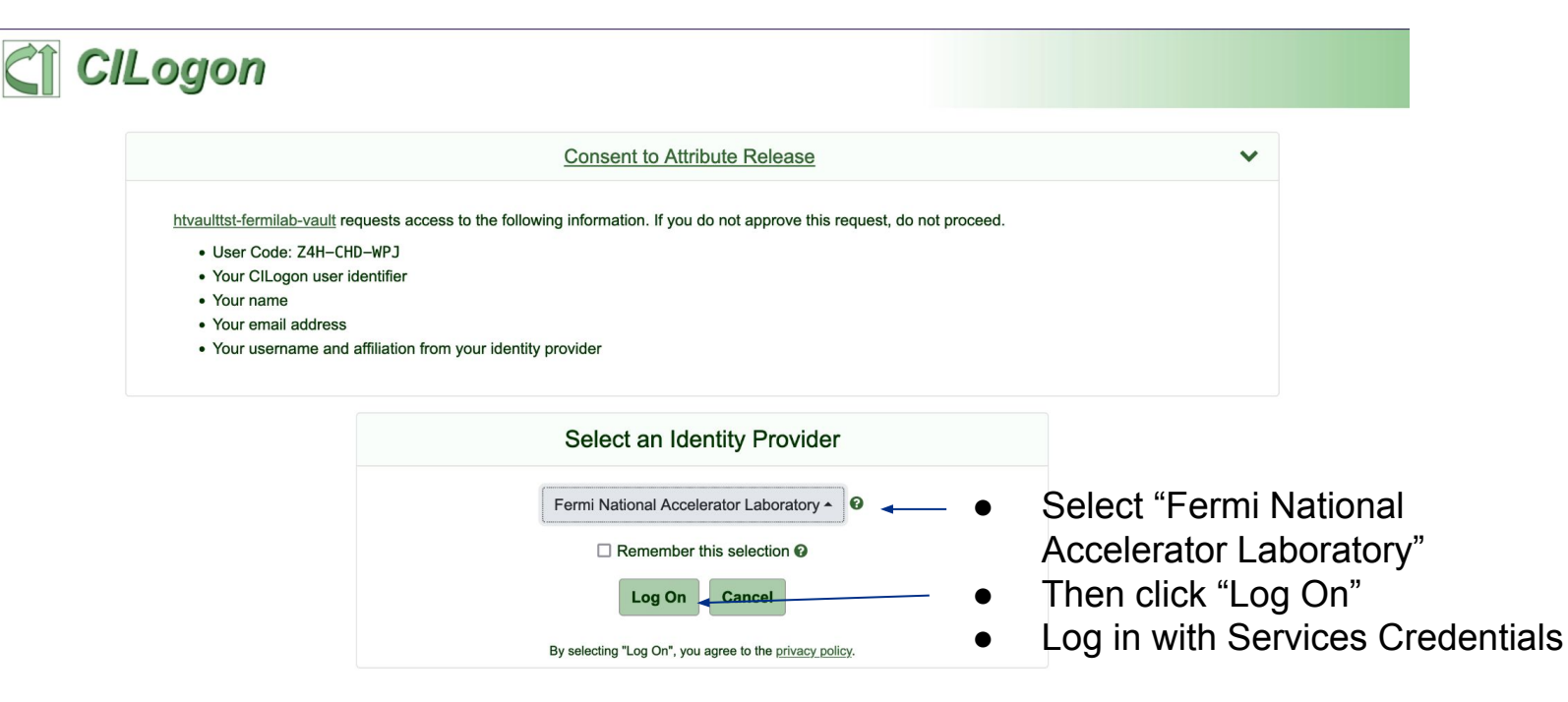

For questions about this site, please see the FAQs or send email to help@cilogon.org. Know your responsibilities for using the CILogon Service. See acknowledgements of support for this site.

### **Further Notes about Authentication**

- After initial authentication, as long as you use token-enabled grid tools for the same experiment/role at least every 30 days, you should *not* have to reauthenticate
- This is because refresh token (kept in vault) expires after 30 days of inactivity
- Tokens downloaded to user machine:
	- Vault Token: Used to authenticate to vault
	- Access (or Bearer) Token: SciToken (JWT) that is actually used for grid operations
- More information on SciTokens: <https://scitokens.org/>

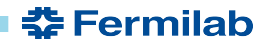

## **Submit and Manage Simple Job**

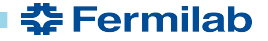

### **jobsub\_submit**

#### Much easier than before. Just login, and jobsub\_submit

\$ jobsub submit -G fermilab file:///usr/bin/printenv Attempting to get token from https://fermicloud543.fnal.gov:8200 ... failed Attempting kerberos auth with https://fermicloud543.fnal.gov:8200 ... succeeded Attempting to get token from https://fermicloud543.fnal.gov:8200 ... failed Attempting OIDC authentication with https://fermicloud543.fnal.gov:8200

Complete the authentication at:

https://cilogon.org/device/?user\_code=<code></code> No web open command defined, please copy/paste the above to any web browser Waiting for response in web browser

Storing vault token in /tmp/vt u10610 Storing bearer token in /tmp/bt token fermilab Analysis 10610 Submitting job(s). 1 job(s) submitted to cluster 57106734. Use job id 57106734.0@jobsub01.fnal.gov to retrieve output

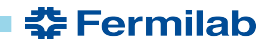

### **jobsub\_submit, continued**

- Like before, -G/--group is required to submit job (and run all jobsub executables)
- Group dictates which token issuer is used to get a bearer token
- FOR NOW, jobsub will obtain a bearer token and VOMS-proxy (valid for ~one week) and send these to the job ○ Future - no VOMS proxy
- Demo

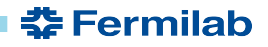

### **Manage jobs**

- jobsub\_q, jobsub\_hold, jobsub\_release, jobsub\_rm, etc. written as lightweight wrappers around condor\_\* commands
- Tried to keep backward-compatibility
- Examples on following slides

### **jobsub\_q**

\$ jobsub\_q -G fermilab

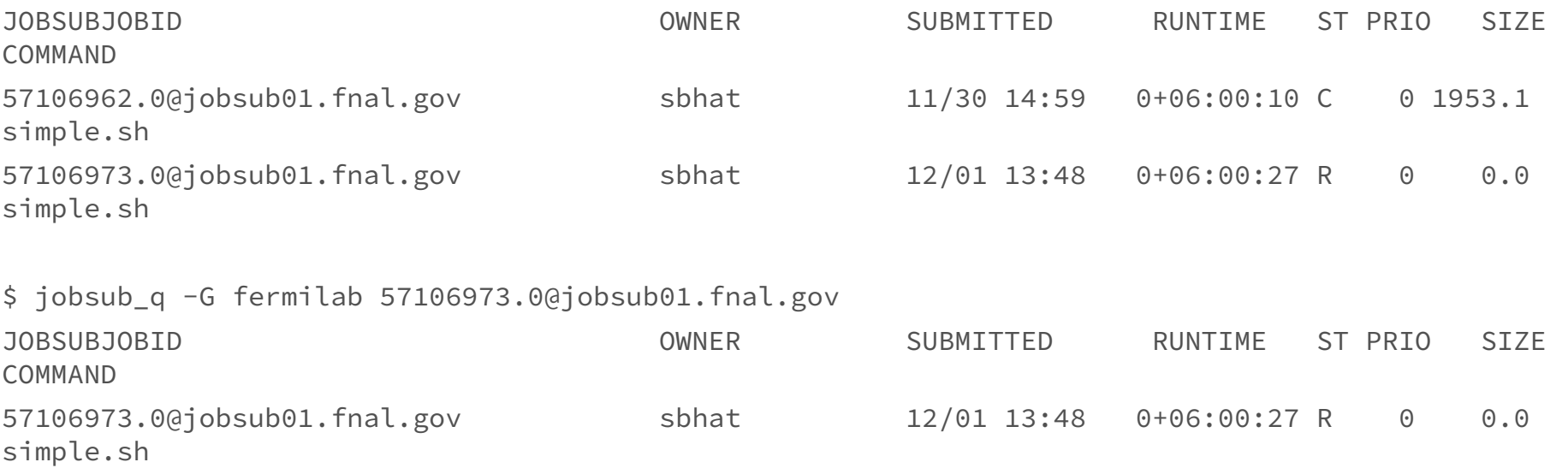

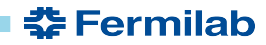

### **jobsub\_hold**

\$ jobsub\_hold -G fermilab 57106973.0@jobsub01.fnal.gov Job 57106973.0 held \$ jobsub\_q -G fermilab 57106973.0@jobsub01.fnal.gov JOBSUBJOBID OWNER SUBMITTED RUNTIME ST PRIO SIZE COMMAND 57106973.0@jobsub01.fnal.gov sbhat 12/01 13:48 0+06:00:27 H

0 0.0 simple.sh

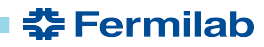

### **jobsub\_release**

\$ jobsub\_release -G fermilab 57106973.0@jobsub01.fnal.gov Job 57106973.0 released \$ jobsub\_q -G fermilab 57106973.0@jobsub01.fnal.gov JOBSUBJOBID OWNER SUBMITTED RUNTIME ST PRIO SIZE COMMAND 57106973.0@jobsub01.fnal.gov sbhat 12/01 13:48 0+06:00:27 I 0 0.0 simple.sh

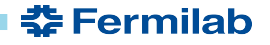

### **jobsub\_rm**

\$ jobsub\_rm -G fermilab 57106973.0@jobsub01.fnal.gov Job 57106973.0 marked for removal \$ jobsub\_q -G fermilab 57106973.0@jobsub01.fnal.gov JOBSUBJOBID OWNER SUBMITTED RUNTIME ST PRIO SIZE COMMAND

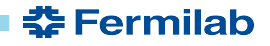

### **Singularity/Apptainer**

- By default, jobs run in fnal-wn-sl7: latest singularity image
- Opt out by either:
	- Specifying singularity image: "--singularity-image=/path/to/singularity/imag  $e"$
	- Passing "--no-singularity": Site-dependent. To truly get outside a singularity container, pass --no-singularity and request a site that you know does not run singularity containers

<del>委</del> Fermilab

● Future: Will have --apptainer-image and --no-apptainer flags

### **Summary and Demo**

- $\bullet$  Now have  $--$ onsite and  $--$ offsite flags ○ To run everywhere, don't specify either – RECOMMENDED
- For more information, please pass the --help flag to each jobsub command
- Demo

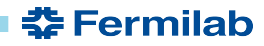

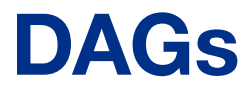

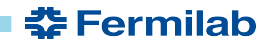

### **Submit DAGs**

• jobsub\_lite supports dagnabbit syntax to describe DAGs • Example file mywork.dagnabbit:

<serial>

```
jobsub_submit --mail_on_error $SUBMIT_FLAGS file://jobA.sh
jobsub_submit --mail_on_error $SUBMIT_FLAGS file://jobB.sh
</serial>
<parallel>
jobsub_submit --mail_on_error $SUBMIT_FLAGS file://jobC.sh
jobsub_submit --mail_on_error $SUBMIT_FLAGS file://jobD.sh
</parallel>
<serial>
jobsub_submit --mail_on_error $SUBMIT_FLAGS file://jobE.sh
</serial>
```
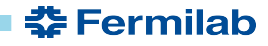

### **Submit DAGs, continued**

● Submit DAG:

```
export SUBMIT FLAGS="-G fermilab"
jobsub_submit $SUBMIT_FLAGS --dag file://mywork.dagnabbit
```
Demo

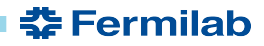

### **Tarfiles**

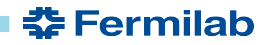

### **-f and --tar-file-name**

- All use Rapid Code Distribution Service (RCDS) via CVMFS by default
- *--tar-file-name*: specify TAR\_FILE or DIRECTORY to be transferred to worker node
	- TAR\_FILE will be accessible to the user job on the worker node via the environment variable \$INPUT\_TAR\_FILE
	- The unpacked contents will be in the same directory as \$INPUT\_TAR\_FILE
	- Successive --tar file name options will be in \$INPUT TAR FILE 1, \$INPUT\_TAR\_FILE\_2, etc.
	- $\circ$  Use with dropbox: // for pre-made tarfile, tardir: // to specify directory to be tarred up

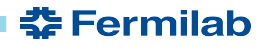

### **-f and --tar-file-name (2)**

- *-f:* Copy INPUT\_FILE file at runtime
- INPUT\_FILE copied to directory *\$CONDOR\_DIR\_INPUT* on the execution node*.*
- Example :
	- -f /grid/data/minerva/my/input/file.xxx

copied to *\$CONDOR\_DIR\_INPUT/file.xxx*

*●* Specify as many -f INPUT\_FILE\_1 -f INPUT\_FILE\_2 args as you need*.* 

춮 Fermilab

• To copy file at submission time use  $-f$ dropbox://INPUT\_FILE to copy the file

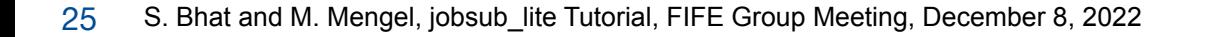

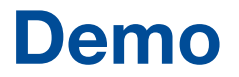

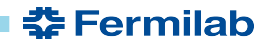

# **Fetching Logs**

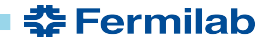

### **jobsub\_fetchlog**

#### ● Works like before

\$ jobsub\_fetchlog -G fermilab --jobid 1557@jobsubdevgpvm01.fnal.gov

\$ tar tzvf 1557@jobsubdevgpvm01.fnal.gov.tgz

-rw-rw-r-- mengel/mengel 2426 2022-10-18 16:18 simple.cmd

-rw-r--r-- mengel/mengel 1676 2022-10-18 16:18

lookaround.sh2022\_10\_18\_15153647f934e7-f318-4fbe-9eef-aa0e00934401cluster.1557.0.log

 -rw-r--r-- mengel/mengel 424 2022-10-18 16:18 lookaround.sh2022\_10\_18\_15153647f934e7-f318-4fbe-9eef-aa0e00934401cluster.1557.0.err -rw-r--r-- mengel/mengel 8117 2022-10-18 16:18 lookaround.sh2022\_10\_18\_15153647f934e7-f318-4fbe-9eef-aa0e00934401cluster.1557.0.out

-rwxr-xr-x mengel/mengel 6418 2022-10-18 16:18 simple.sh

- Can also place in specified directory
- In progress: web-accessible logs for Fifemon/POMS

**춮 Fermilab** 

Demo

## **Condor commands**

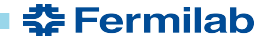

### **Using Condor commands**

- One major change with jobsub\_lite is that users have access to condor commands
- We recommend users use the jobsub\_lite-wrapped condor commands, as they handle authentication, but using HTCondor-provided condor commands is an option
- Demo

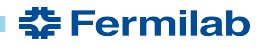

## **Production Jobs and Managed Tokens**

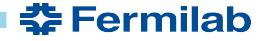

### **Roles in token-world**

- No VOMS-server signing proxies in the token-world
- $Role = entry$  in "wlcg.groups" entry of token
	- This entry is mapped to "capability set" in LDAP/FERRY, which defines your "scopes" entry
	- "scopes" controls authorization
- Production tokens usually have access to read/write to ALL of an experiment's dCache area, but this is configurable

### **Managed Tokens**

- New service to push production vault tokens to interactive nodes, keep them refreshed
- Production users should *never* have to authenticate in CILogon ○ The pushed vault token is used to obtain bearer token
- Set in environment:

export HTGETTOKENOPTS="--credkey=<account>/managedtokens/f ifeutilgpvm01.fnal.gov" export X509\_USER\_PROXY=/path/to/production/proxy

<u> 중 Fermilab</u>

Then, in jobsub $*$  command, pass  $-role=product$  ion (note lower-case "p")

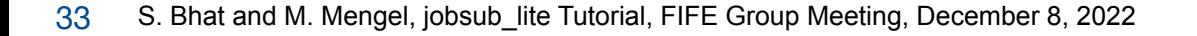

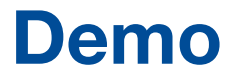

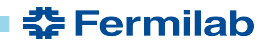

# **File Transfer in Jobs (jobsub\_lite and IFDHC)**

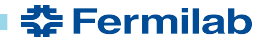

### **File Transfer in jobs**

• You will have storage permissions from your token:

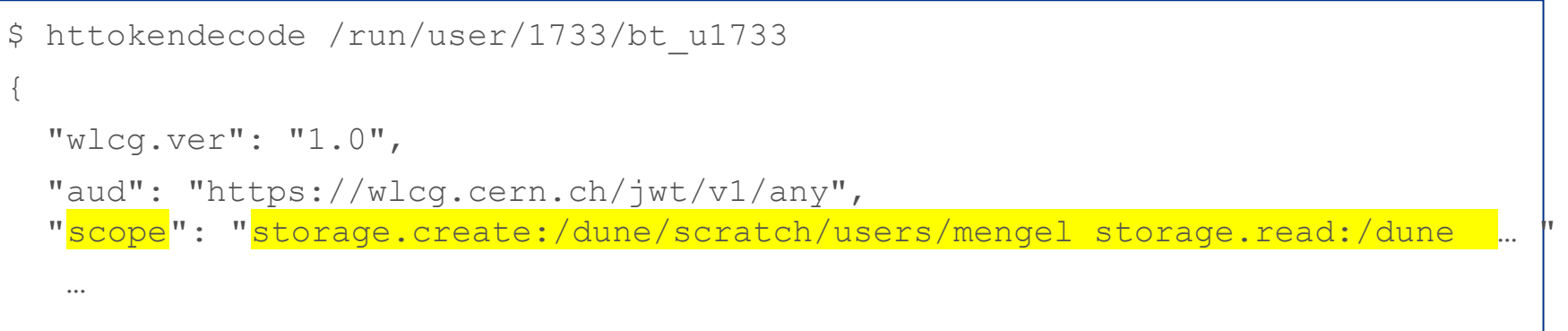

- You can use ifdh commands as usual
- Most experiments/roles do not have storage. modify scope – cannot overwrite or remove files

⊰⊱ Fermilah

- Different roles can have different scope
- For transition, IFDH\_FORCE=gsiftp will use proxies

### **Ifdh token demo**

<bel-kwinith>\$ setup ifdhc

<bel-kwinith>\$ export IFDH\_TOKEN\_ENABLE=1

<bel-kwinith>\$ export EXPERIMENT=dune

<bel-kwinith>\$ ifdh ls /pnfs/dune/scratch/users/mengel

Attempting kerberos auth with https://htvaultprod.fnal.gov:8200 ... succeeded

Attempting to get token from https://htvaultprod.fnal.gov:8200 ... succeeded

Storing vault token in /tmp/vt\_u1733

Storing bearer token in /tmp/bt\_token\_dune\_Analysis\_1733

/pnfs/dune/scratch/users/mengel/

/pnfs/dune/scratch/users/mengel/0504/

/pnfs/dune/scratch/users/mengel/bar.txt

/pnfs/dune/scratch/users/mengel/baz.txt

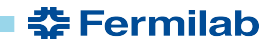

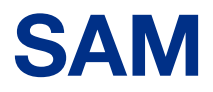

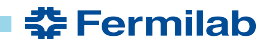

### **SAM**

- The SAM webservice accepts tokens as well as proxies.
- Ifdhc (v2\_6\_6 and later) does token authentication to SAM
	- If BEARER\_TOKEN\_FILE is set to a token file (in jobs)
	- If IFDH\_TOKEN\_ENABLE=1
	- In future the latter will be the default
- Next sam\_web\_client release (samweb commands) will do token authentication
	- If BEARER\_TOKEN\_FILE is set to a token file

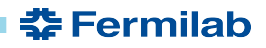

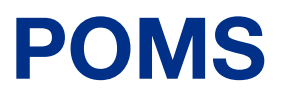

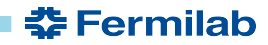

### **POMS and jobsub\_lite**

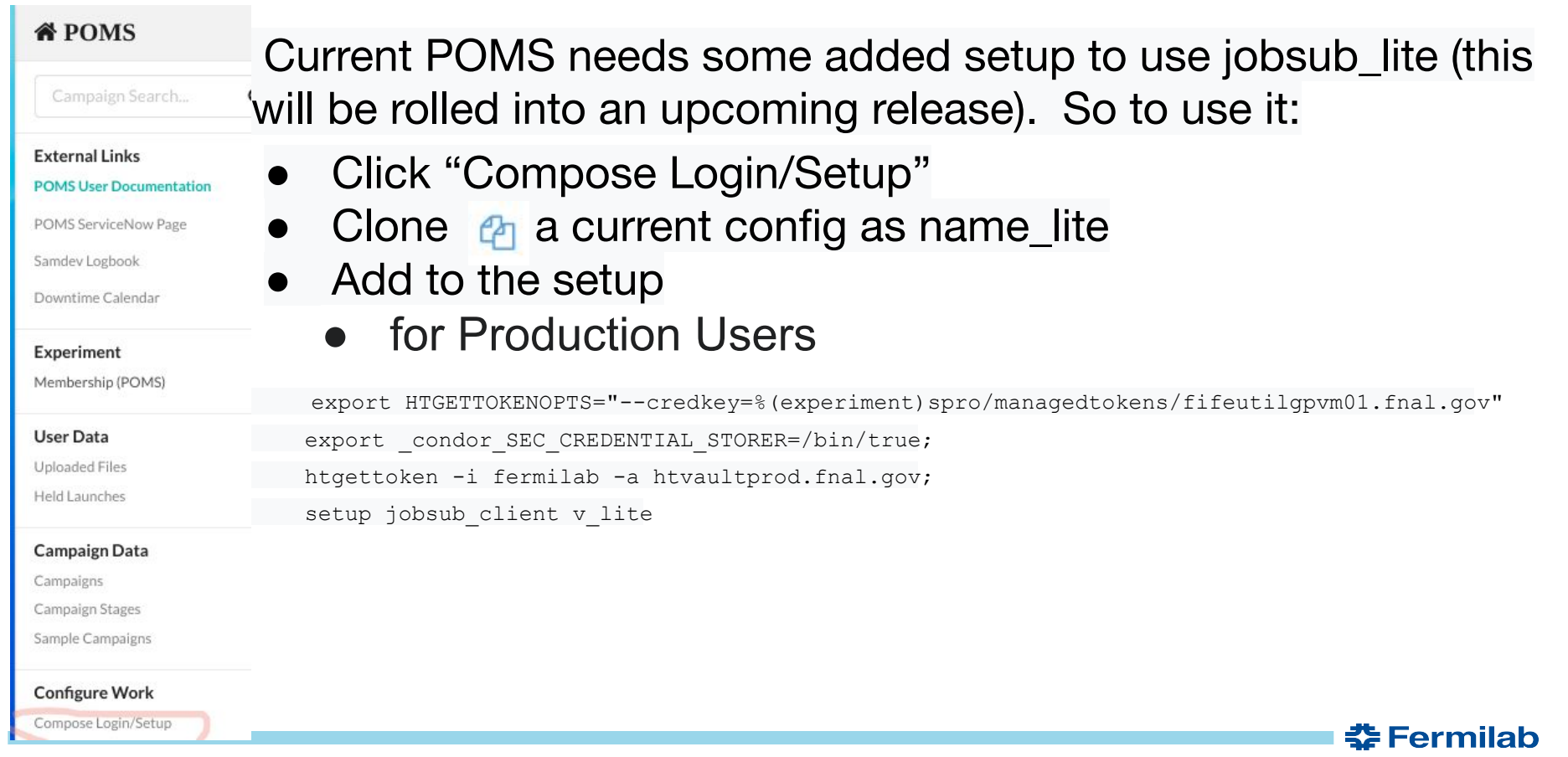

### **Poms and jobsub\_lite (cont)**

• For Analysis campaigns

```
export USER=%(experimenter)s; 
export XDG CACHE HOME=/tmp/%(experimenter)s;
export HTGETTOKENOPTS="--vaulttokeninfile=$UPLOADS/vt %(experiment)s Analysis $USER --credkey $USER";
export condor SEC CREDENTIAL STORER=/bin/true;
export BEARER TOKEN FILE=/tmp/bt$$;
htgettoken -i % (experiment) s -a htvaultprod.fnal.gov;
setup jobsub_client v_lite
```
• Also need to upload a vault token as well as proxy

. /grid/fermiapp/products/common/etc/setups

```
setup poms client v4 5 0
```

```
 upload_file --vaulttoken --experiment= EXP
```

```
 upload_file --proxy --experiment= EXP
```
- POMS otherwise works as usual
- Links to job logs don't work (yet) use jobsub\_fetchlog.
- Demo

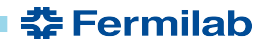

### **Deployment Overview**

- November 2022: Iron out deployment details with mu2e
- December 2022:
	- Deploy to experiment "test" interactive nodes, get feedback
	- Announce to general users the go-live date
- January 2023: Run two more demos of jobsub\_lite
- **● February 1, 2023:** 
	- **Go-live of jobsub\_lite (see next slide)**
	- Plan changed from before
- April 19, 2023: Turn off jobsub servers  $\rightarrow$  jobsub\_client will no longer work

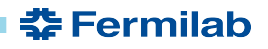

### **Phases of Rollout**

- Now: All experiments that have access to jobsub\_lite should be testing. Production teams especially!
- February 1, 2023
	- Go-live! jobsub\_lite available on all interactive nodes
	- POMS will use jobsub\_lite by default
- February 15, 2023
	- jobsub\_client v\_lite will be made "current" all users default to jobsub\_lite
- March 15, 2023
	- jobsub\_servers stop accepting new jobs
	- Fetching logs, managing jobs, still possible
- April 19, 2023
	- jobsub\_servers shut down. FULLY jobsub\_lite

### **Resources**

- Github repo: [https://github.com/marcmengel/jobsub\\_lite](https://github.com/marcmengel/jobsub_lite)
- Roadmap:

[https://cdcvs.fnal.gov/redmine/projects/jobsub/wiki/Jobsub](https://cdcvs.fnal.gov/redmine/projects/jobsub/wiki/Jobsub_lite_Tasks) lite Tasks

**Getting Started:** https://fifewiki.fnal.gov/wiki/Getting started with jobsub lit [e](https://fifewiki.fnal.gov/wiki/Getting_started_with_jobsub_lite)

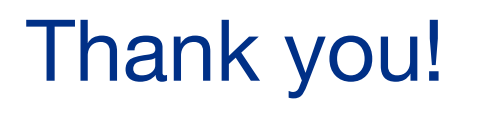

The jobsub project team:

Shreyas Bhat, Joe Boyd, Lisa Goodenough, Marc Mengel, Nick Peregonow, Kevin Retzke, Dennis Box

**춘 Fermilab** 

### **Extra Slides**

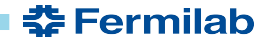

### **Moving and Deleting Files from Grid Jobs**

- For a bearer token to authorize a user to move or remove a file, it must have the **storage.modify** scope on the path containing the file
- Due to security concerns, this is *not* granted to users by default; it must be requested on the jobsub\_submit command line
- This is done with the "--need-storage-modify <path>" flag
- jobsub\_lite will evaluate whether the storage.modify request is valid

**委 Fermilab** 

● Similarly, "--need-scope <scope>" will request a scope be added to token

### **Moving and Deleting Files from Grid Jobs (2)**

#### Examples:

Request storage.modify on /pnfs/mu2e/scratch/users/username

\$ jobsub submit -G mu2e --need-storage-modify /mu2e/scratch/users/username file:///bin/true

Demo

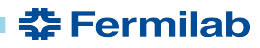

### **Jobsub the Old**

- FIFE batch job submission software for HTCondor batch system (https://research.cs.wisc.edu/htcondor)
- Two components
	- jobsub\_client
	- jobsub\_server
- jobsub\_client generally installed on experiment interactive nodes
- jobsub\_server, alongside HTCondor schedd run on separate machines (3 in production cluster)

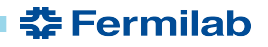

### **Jobsub the Old (2)**

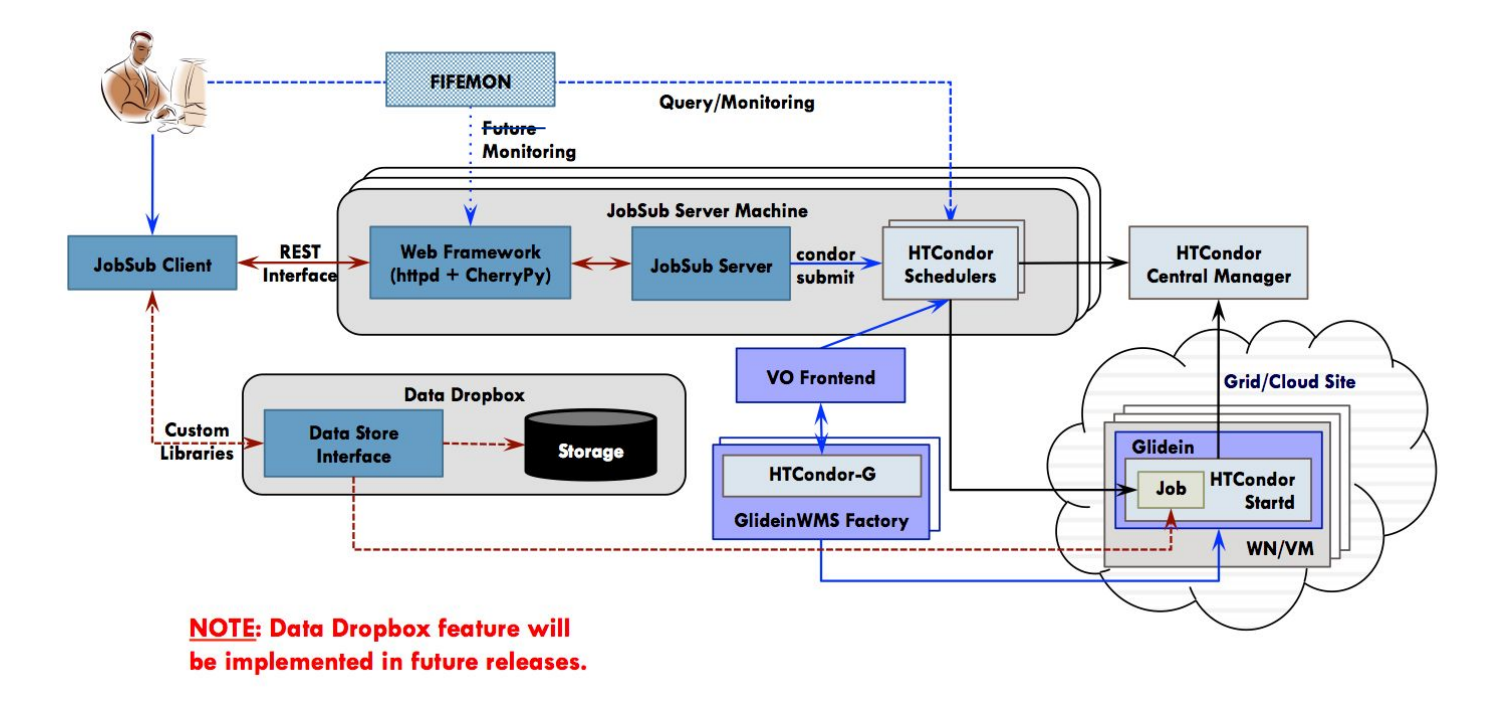

Original Image Source: https://cdcvs.fnal.gov/redmine/projects/fife/wiki/Introduction\_to\_FIFE\_and\_Component\_Services#Jobsub

**춘 Fermilab** 

### **Problems with Current Jobsub**

- Interface too broad: Too many ways to do the same set of operations (e.g. tarball upload)
- Too much code customization:
	- "Nova" settings, "Minerva" settings, etc., in codebase
- $\bullet$  >21k lines of code (not including packaging scripts, tests, etc.)
- i.e. Supporting current feature set too difficult for available effort
	- $\rightarrow$  Also complicates building new features

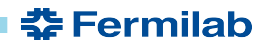

### **jobsub\_lite and HTCondor**

- Idea is to keep jobsub\_lite….light
- We will provide lightly-wrapped HTCondor executables (condor\_submit, condor\_q, etc.) on interactive nodes
- Most users: jobsub commands
- Advanced use-cases: condor commands
- To facilitate, jobsub\_submit will have option to just create condor Job Definition File (no submission) to use with condor\_submit

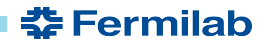

### **Benefit for Experiment Users**

- Users will have full access to condor commands
	- No more passing through constraints through jobsub
	- Users will have access to condor JDFs
	- Don't have to wrap condor DAG commands
- With more focused interface, it should be easier to get new users started using jobsub\_lite
- Horizontal scaling (adding more schedds) much easier